## **DIGTA\_\_\_\_\_\_\_\_\_\_\_\_\_\_\_\_\_\_\_\_\_\_\_\_\_\_\_\_\_\_\_\_\_\_\_\_\_\_\_\_\_\_\_\_\_\_\_\_\_\_\_\_**

#### **FRANÇAIS**

- **1 Notes**
- **3 Elements de commande**
- **5 L'afficheur**
- **6 Mise en service**
- **7 Enregistrement des dictees**
- **10 Lecture des dictees**
- **11 Effacement des dictees**
- **13 Fonctions de menu**
- **14 Communication avec le PC**
- **16 Steno.trans**
- **19 Steno.mail**
- **20 Garantie, Service, Ventes**

## **NOTES\_\_\_\_\_\_\_\_\_\_\_\_\_\_\_\_\_\_\_\_\_\_\_\_\_\_\_\_\_\_\_\_\_\_\_\_\_\_\_\_\_\_\_\_\_\_\_\_\_\_\_**

Digta est une machine à dicter numérique portable qui est également l'un des composant du système numérique de dictée de Grundig.

Pour faciliter l'édition ultérieure de dictées, la machine est équipée de nouvelles fonctions, comme l'insertion et l'effacement d'une partie de la dictée. A l'aide d'un PC, les dictées peuvent être transmises dans un réseau.

#### **Accessoires fournis**

- Logiciel PC Steno.mail et Steno.trans
- Câble USB
- Piles
- Carte MultiMedia (1MB correspond à 10 minutes d'enregistrement)
- Etui souple

#### **Accessoires en option**

- Bloc d'alimentation/chargeur 472 (uniquement pour l'Europe, en GB, utiliser un adaptateur pour fiche Euro).
- Jeu d'accumulateurs 462 (accumulateur NiMh qui peut être chargé dans la machine à dicter par le bloc d'alimentation/ chargeur 472).
- Etui 812
- Microphone externe:

Un microphone standard avec fiche jack de Ø 3.5 mm peut être utilisé. Dans ce cas le micro incorporé sera mis hors service.

– Ecouteur externe:

Un écouteur standard (impédance: min. de 32 Ω) avec fiche jack de Ø 3,5 mm, mono ou stéréo, peut être utilisé. Dans ce cas le haut-parleur incorporé sera mis hors service.

Le volume sonore à la prise écocuteur (avec écouteur de 32 Ω) est limité à 85 dB (A).

Les indications de fonctionnement données par Grundig ne sont valables que pour des accessoires Grundig. Des pannes dues à l'utilisation d'accessoires autres que Grundig, ou qui ne correspondent pas aus dispositions légales ou aux normes en vigueur, annulent tout droit à la garantie.

**SVENSKA**

## **NOTES\_\_\_\_\_\_\_\_\_\_\_\_\_\_\_\_\_\_\_\_\_\_\_\_\_\_\_\_\_\_\_\_\_\_\_\_\_\_\_\_\_\_\_\_\_\_\_\_\_\_\_**

Afin que cette machine à dicter numérique portable vous procure plaisir et divertissement pendant de longues années, il est fondamental de respecter les indications suivantes.

### **Digta**

Cette machine à dicter numérique protable doit être protégée de l'humidité (pluie, éclaboussures).

Ne posez pas la machine à dicter à proximité immédiate d'une source de chaleur ou en plein soleil.

Le fabricant décline toute responsabilité pour les dommages causés par des interventions non appropriées. N'ouvrez que le couvercle du compartiment à piles.

Ne nettoyez la machine qu'avec un chiffon sec. N'utilisez pas de produits détergents.

### **Protection de l'environnement**

Les piles usées doivent être déposées dans les collecteurs spéciaux chez les commercants.

### **MultiMediaCard**

Veiller à ce que les contacts électriques sur la face inférieure de la carte multimédia ne soient pas soumis à une forte charge mécanique. Les cartes sont insensibles à l'encrassement et à l'humidité, elles ne doivent être introduites dans la machine à dicter que sèches et propres.

#### **Note:**

Ne jamais enlever la carte multimédia pendant l'enregistrement ou le transfert de données à partir du PC ou vers le PC. Ceci pourrait causer une perte de données.

**CE** Le produit satisfait aux directives EU »89/336/CEE, 73/23/CEE, 93/68/CEE«.

# **ELEMENTS DE COMMANDE \_\_\_\_\_\_\_\_\_\_\_\_\_\_\_\_\_\_\_\_**

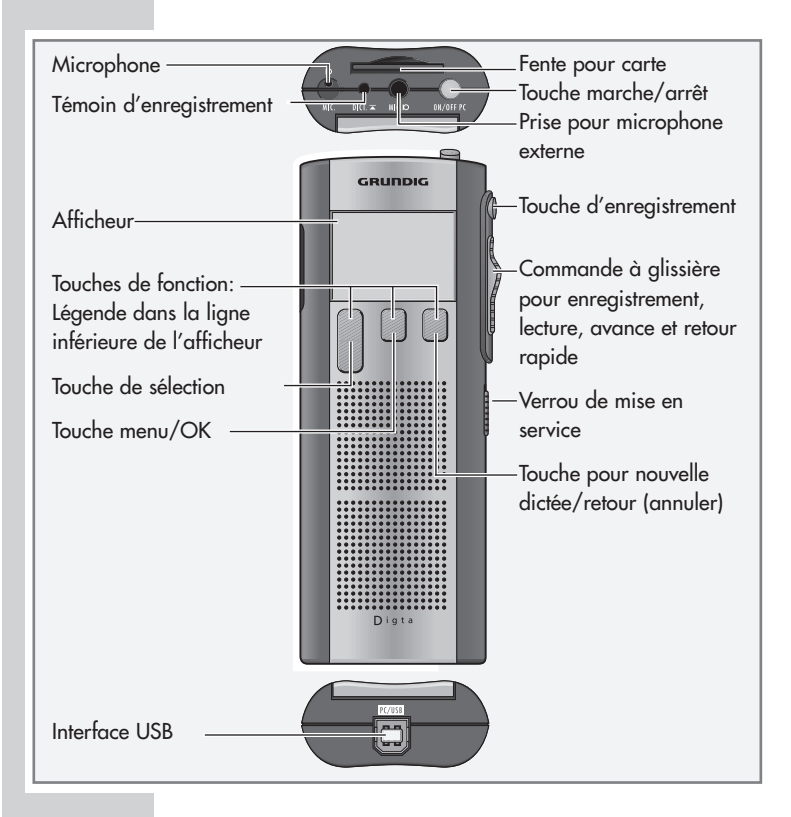

## **ELEMENTS DE COMMANDE**

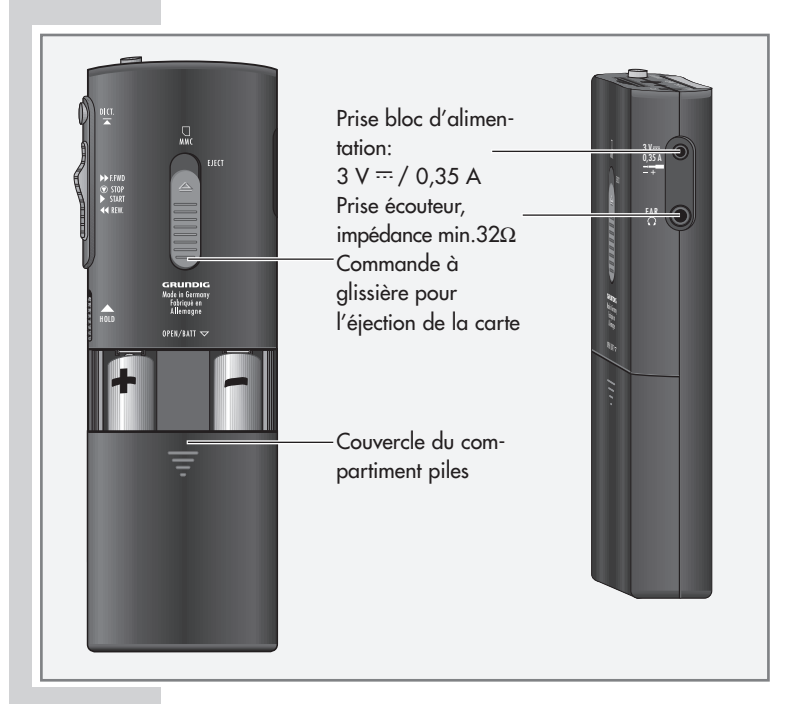

### **Note de sécurité pour le bloc d'alimentation 472 (accessoire)**

Avant la mise en service vérifier que la tension secteur correspond bien à la tension d'entrée indiquée sur le bloc d'alimentation. L'échauffement du boîtier pendant le fonctionnement est normal et sans risque. Lors de son utilisation, le bloc d'alimentation doit être bien aéré. Il ne doit être utilisé ni près d'un chauffage ni exposé aux rayons directs du soleil.

Entretien: nettoyez la machine avec un chiffon sec, ne pas utiliser de produits chimiques.

## **L'AFFICHEUR\_\_\_\_\_\_\_\_\_\_\_\_\_\_\_\_\_\_\_\_\_\_\_\_\_\_\_\_\_\_\_\_\_\_\_\_\_\_\_\_\_\_**

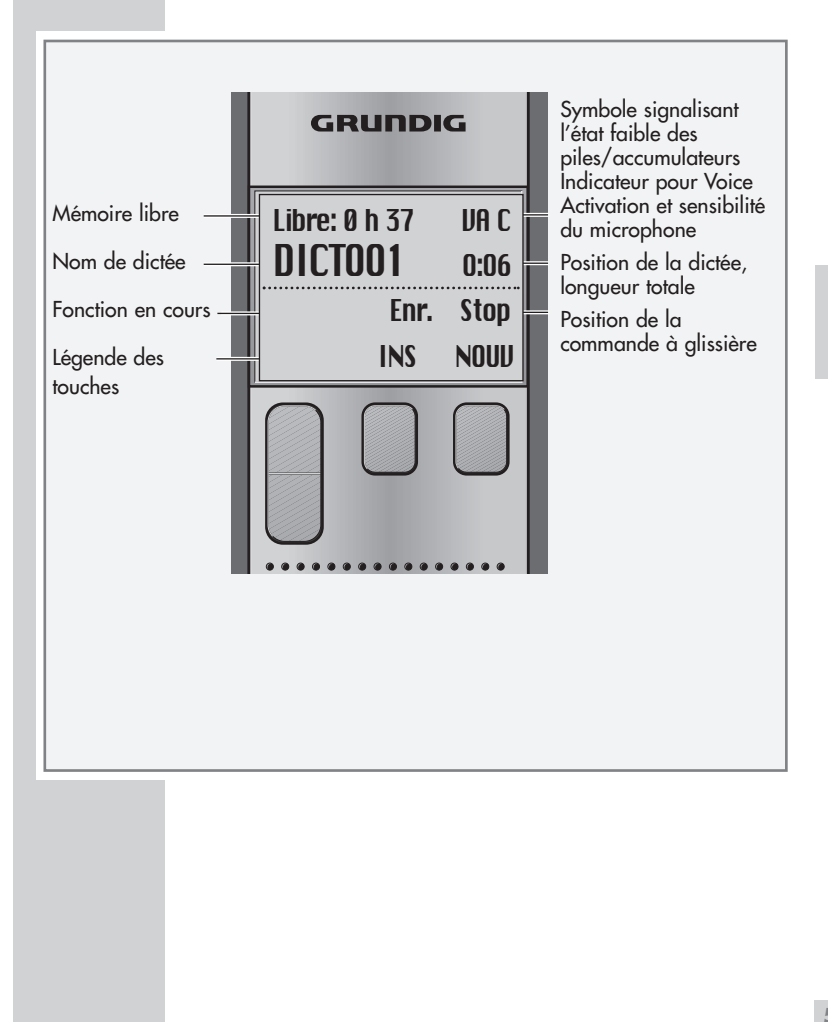

# **MISE EN SERVICE**

#### **Note:**

Un manuel d'uitilisation détaillé se trouve sur le CD fourni dans le répertoire »Docu«.

## **Mise en et hors service**

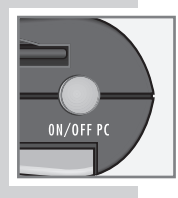

**Deutsch English**  Francais **n**  **La première mise en service**

- **1** Appuyez sur la touche »ON/OFF« jusqu'àce que l'afficheur soit activé.
	- Le logiciel est chargé.
- **2** Sélectionnez la langue souhaitée.
- **3** Utilisez touche »« ou »-« pour sélectionner la langue souhaitée, par ex. »Français«.
- **4** Appuyez sur la touche »OK«. – La machine est prête à fonctionner.

### **Mise en service ultérieure**

**1** Appuyez sur la touche »ON/OFF« jusqu'à ce que l'afficheur soit activé.

#### **Mise hors service**

**1** Appuyez brièvement sur la touche »ON/OFF«.

### **Verrou de mise en service**

**1** Déplacez la glissière » **HOLD** « vers le haut.

#### **Note:**

Lorsque le verrou de mise en service est activé, le message »Touches verrouillées« apparaît sur l'afficheur. Si la machine est mise en service par erreur (par ex. dans une poche), elle se met automatiquement hors service.

# **ENREGISTREMENT DES DICTEES\_\_\_\_\_\_\_\_\_\_\_\_\_\_**

**Dicter**

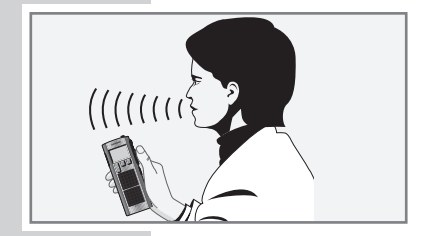

FRANÇAIS **FRANÇAIS**

Parlez vers le haut de la machine à dicter

La figure montre la position idéale de la machine. Le micro de haute qualité permet d'enregistrer des dictées à d'assez grandes distances.

### **Nouvelle dictée**

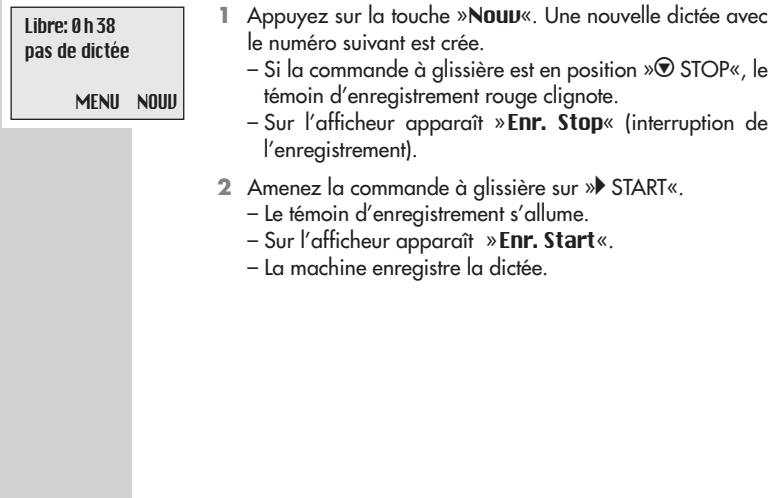

# **ENREGISTREMENT DES DICTEES\_\_\_\_\_\_\_\_\_\_\_\_\_\_**

### **Interrompre la dictée**

1 Placez la commande à glissière sur »<sup>®</sup> STOP«.

- Le témoin d'enregistrement clignote.
- Sur l'afficheur apparaît »Enr. Stop«.

### **Terminer la dictée**

Lihre: 0h38 DICT001 0:17 Stop DIKT± MENU NOU<mark>U</mark>

Lihre: 0h38 DICTOO1 O:17 Enr. Stop INS NOUV

- **1** Placez la commande à glissière brièvement sur » REW.« ou »<sup>></sup> F.FWD«, ou
- 2 Appuyez sur la touche d'enregistrement rouge »<sup>DI</sup>CH
	- Sur l'afficheur apparaît »Stop«.

## **Modifier la dictée**

Pendant la relecture, vous pouvez enregistrer un nouveau texte à partir de la position actuelle de la dictée, ou ajouter un enregistrement à la fin de celle-ci.

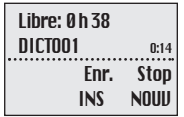

- **1** Sélectionnez la dictée voulue en utilisant la touche  $\mathbb{R}$ DICT $\pm$ «
- **2** Pendant la lecture, placez la commande à glissière sur » STOP«.
- **3** Appuyez sur la touche d'enregistrement rouge » DICT – Sur l'afficheur apparaît »Enr. Stop«.
- **4** Placez la commande à glissière sur » START« et parlez. – Sur l'afficheur apparaît »Enr. Start«.
- **5** Placz la commande à glissière sur »<sup>●</sup> STOP«.
- **6** Appuyez sur la touche d'enregistrement rouge » sur sou placez la commande à glissière sur »REW.« ou »F.FWD«. – L'enregistrement est terminé.

# **ENREGISTREMENT DES DICTEES\_\_\_\_\_\_\_\_\_\_\_\_\_\_**

#### **Note:**

Si vous mettez la machine à dicter hors service à l'aide de la touche »ON/OFF« pendant une dictée et que vous remettez celle-ci en marche avec la touche »ON/OFF« et appuyez ensuite sur la touche d'enregistrement» – **DICT**«, la dictée redémarre à la position à laquelle elle s'était arrêtée.

### **Insérer un enregistrement**

Pendant la lecture, vous pouvez insérer un nouvel enregistrement à la position voulue de la dictée.

- **1** Pendant la lecture, placez la commande à glissière sur » STOP«.
- 2 Appuyez sur la touche d'enregistrement rouge » sur sur sur la contextura en la metation de la metation de la metation de la metation de la metation de la metation de la metation de la metation de la metation de la metati – Sur l'afficheur apparaît »Enr. Stop«.
- **3** Appuyez sur la touche »INS«. – Sur l'afficheur apparaît »INS STOP«.
- **4** Placez la commande à glissière sur » START« et dictez le texte à insérer.
	- Sur l'afficheur apparaît »INS Start«.
- **5** Placez la commande à glissière sur »<sup>⊙</sup> STOP«.
- **6** Appuyez sur la touche d'enregistrement rouge » et « ou placez la commande à glissière sur »REW.« ou »F.FWD«. – L'enregistrement est terminé.

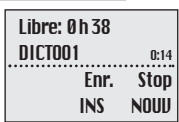

**FRANÇAIS**

FRANÇAIS

# **LECTURE DES DICTEES\_\_\_\_\_\_\_\_\_\_\_\_\_\_\_\_\_\_\_\_\_\_\_\_\_\_\_\_\_**

## **Sélectionner et écouter une dictée**

- **1** Sélectionnez la dictée voulue en utilisant la touche  $\mathbb{R}$ DICT $\pm$ « **2** Placez la commande à alissière sur »▶ START«. – Sur l'afficheur apparaît »Start«. La lecture commence à partir du debut de la dictée. – A la fin de la dictée, l'afficheur indique »Fin«. **Note:** Si vous mettez la machine à dicter hors service à l'aide de la touche»ON/OFF«, vous pouvez reprendre la lecture à la position précédente après la remise en marche de la machine avec la touche »ON/OFF«. **Réglage de volume 1** Pendant la lecture, appuyez sur la touche »**UOL**  $\pm$ « pour régler le volume. **Lecture rapide** 1 Pendant la lecture, appuyez sur la touche » **+1.5** «. – Vous écoutez alors la dictée à une vitesse d'environ 1,5 foix la vitesse normale. Lihre: 0h38 DICT001 0:26 **Stop** DIKT± MENU NOUV Libre: 0h38 DICTOO1 0:26 Start
	- **2** Pour retourner à la lecture normale, appuyez pendant la lecture rapide sur la touche » **1.0** «.

### **Avance et retour rapide**

Libre: 0h38 DICTOO1 0:26 Bob. avt. rap.

 $U0L^{\pm}$   $W1.5$ 

**1** Placez la commande à glissière sur »REW« ou »F.FWD«. – A l'afficheur apparaît »Bob. avt. rap.« pour l'avance rapide, et »Ret. rap.« pour le retour rapide.

**10**

# **EFFACEMENT DES DICTEES**

#### **Effacer une dictée**

- **1** Sélectionnez la dictée souhaitée en utilisant la touche  $\mathbb{R}$ DIKT $\pm$ «
- DICT001 0:26 Stop DIKT± MENU NOUV

Libre: 0h38

- **2** Appuyez sur la touche »Menu«.
	- Sur l'afficheur apparaît »Effacer« comme première fonction de menu.
	- La fonction Effacer doit être sélectionée par »«.
- **3** Appuyez sur la touche »OK«. – A l'afficheur apparaît par ex. »Effacer DICT002?«.
- **4** Appuyez sur la touche »OK«.
- **5** Appuyez sur la touche »ANN« si la dictée ne doit pas être effacée.

**Note:**

Si vous souhaitez effacer plusieurs dictées, raccordez la machine à dicter à votre PC puis effacez les dictées à l'aide du programme Steno.trans ou Steno.mail. Après avoir effacé toutes les dictées, des données de gestion sont encore stockées sur la carte multimédia. La capacité totale de mémoire n'est donc plus disponible pour l'enregistrement de dictées.

# **EFFACEMENT DES DICTEES\_\_\_\_\_\_\_\_\_\_\_\_\_\_\_\_\_\_\_\_\_\_**

**Effacer un passage d'une dictée**

- **1** Sélectionnez la dictée voulue en utilisant la touche  $\mathbb{R}$  + T<sub>1</sub>I<sub>*k*</sub>
- **2** Appuyez sur la touche »MENU«.
	- Sur l'afficheur apparaît »Effacer« comme première fonction de menu.
- **3** Appuyez sur la touche »OK«.
- **4** Appuyez sur la touche »PARTIE«.
- **5** A l'aide d'une fonction de lecture, sélectionnez le début du passage à effacer.
- **6** Appuyez sur la touche »REP.1.
- **7** A l'aide de la fonction lecture, sélectionnez la fin du passage à effacer.
- **8** Appuyez sur la touche »REP. 2«.
- **9** Appuyez sur la touche »EFF«. – Sur l'afficheur apparaît »Effacer [-]?«.
- **10** Appuyez sur la touche »OK«.

Lihre: 0h38  $\mathsf{DICT} \mathsf{D1} \mathsf{I} \mathsf{I}$ **Stopp** REP.1 ANN Libre: 0h38 DICTOO2 0:14

> **Stopp** REP.2 ANN

# **FONCTIONS DE MENU\_\_\_\_\_\_\_\_\_\_\_\_\_\_\_\_\_\_\_\_\_\_\_\_\_\_\_**

#### **Le menu**

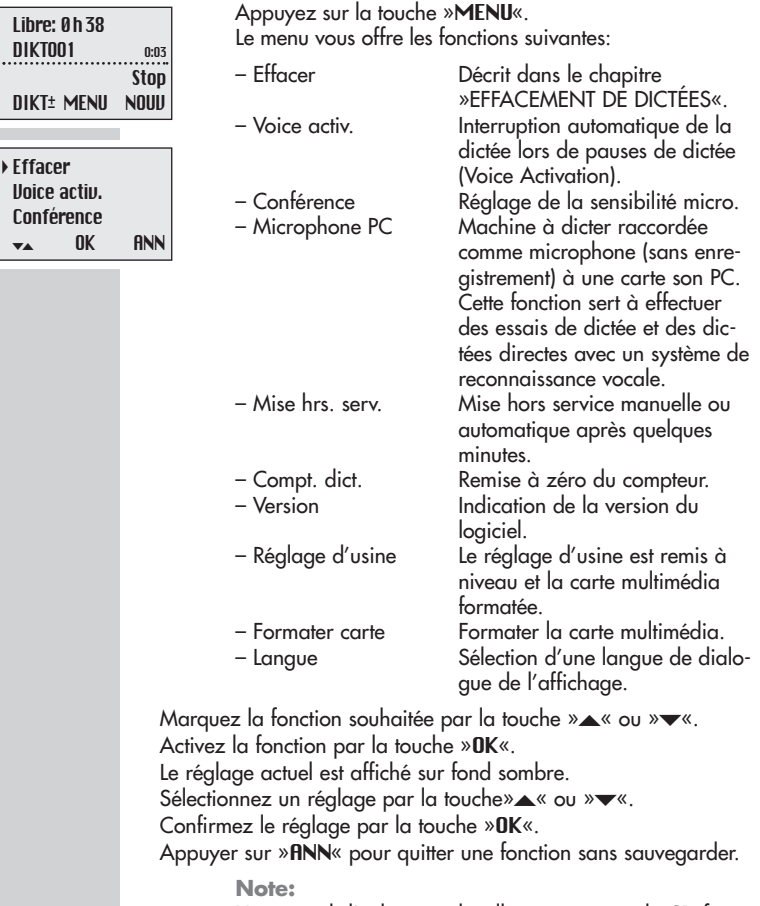

Un manuel d'utilisation détaillé se trouve sur le CD fourni dans le répertoire »Docu«.

# **COMMUNICATION AVEC LE PC \_\_\_\_\_\_\_\_\_\_\_\_\_\_**

### **Steno.trans**

A l'aide du logiciel Steno.trans vous pouvez transférer vos dictées sur votre PC. Vous avez ainsi une vue d'ensemble instantanée de votre travail et pouvez également écouter les dictées sur votre portable. Vous pouvez, par exemple, envoyer vos dictées à un système de reconnaissance vocale compatible DSS, ou distribuer des messages vocaux (Voice Mails) à travers votre système de messagerie

### **Steno.mail**

Si vous utilisez le système numérique de dictée et de mailing vocal GDV 4000 dans votre organisation de bureau, vous êtes un utilisateur mobile dans le réseau GDV4000 grâce à la machine à dicter Digta et le logiciel Steno.mail. Pour envoyer vos dictées, vous avez les adresses de tous les auteurs et assistantes.

Vous pouvez marquer vos dictées, par exemple du type de dictée, du délai et de la priorité, assurant ainsi une organisation optimale de votre service de dactylographie. Si toutes les dictées ont la même priorité, vous insérez simplement le câble USB dans votre Digta. Par une simple pression sur une touche, toutes les dictées sont envoyées à l'assistante que vous aurez préalablement sélectionnée.

Votre Digta est immédiatement libre pour effectuer d'autres dictées

Des instructions détaillées sur l'installation et l'utilisation se trouvent dans le répertoire »Docu« sur le CD fourni.

### **Conditions requises pour l'installation de Steno.trans et Steno.mail**

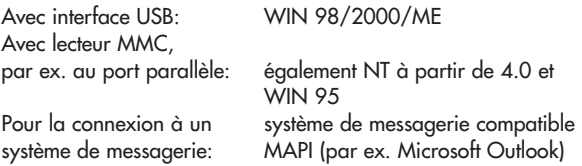

### **Comment raccorder la machine à dicter au PC et la débrancher**

- **1** Connectez la machine à dicter au PC par le biais de l'interface USB.
- **2** Mettez la machine à dicter en service et en mode PC par la touche »ON/OFF«.

#### **Attention:**

Toujours déconnecter l'interface USB par la barre de tâches sinon la transmission de données peut être incomplète.

Ne transférez jamais de dictée lorsque les piles sont usées, la dictée serait détruite.

#### **Note:**

Steno.trans et Steno.mail ne peuvent être raccordés qu'à une seule machine à dicter à la fois. Si une deuxième machine à dicter est raccordée à l'interface USB, le PC ne reconnaît pas cette machine,seul un lecteur amovible apparaîtra sous Windows.

# **STENO.TRANS \_\_\_\_\_\_\_\_\_\_\_\_\_\_\_\_\_\_\_\_\_\_\_\_\_\_\_\_\_\_\_\_\_\_\_\_\_\_\_**

## **Dernières nouvelles**

Les dernières informations concernant le logiciel se trouvent dans le fichier *README.TXT*.

## **Installer Steno.trans**

- **1** Mettez le CD d'installation dans le lecteur CD.
	- La fenêtre *Setup Steno.trans / Steno.mail* s'ouvre.

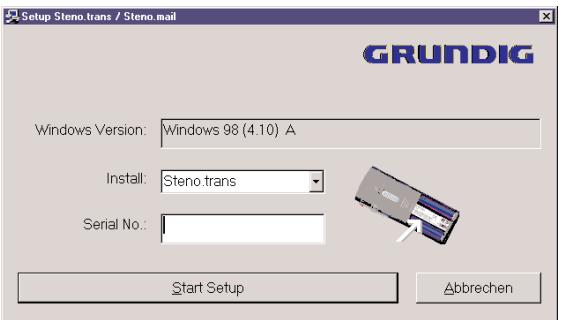

**<sup>2</sup>** Sélectionnez *Install* => *Steno.trans* dans la liste déroulante.

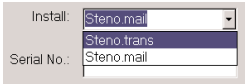

- **3** Entrez le numéro de série de votre machine à dicter. Celuici se trouve dans le logement piles, sous le code barres.
- **4** Cliquez sur *Start Setup*.
- **5** Suivez ensuite les instructions dans les boîtes de dialogue *«Wählen Sie eine Setup-Sprache aus» (Sélectionnez une langue), Bienvenue, Contrat de licence, Choississez l'emplacement cible, Sélectionnez un dossier de programmes, Type d'installation.*
	- Le logiciel est installé.

# **STENO.TRANS \_\_\_\_\_\_\_\_\_\_\_\_\_\_\_\_\_\_\_\_\_\_\_\_\_\_\_\_\_\_\_\_\_\_\_\_\_\_\_**

**6** Cliquez dans la fenétre *InstallShied Wizard terminé* sur le bouton «*Terminer».*

Raccordez la machine à dicter au PC par le port USB et mettez-la en service.

**7** Démarrez le programme *Steno.trans*.

– La fenêtre *Steno.trans* s'ouvre.

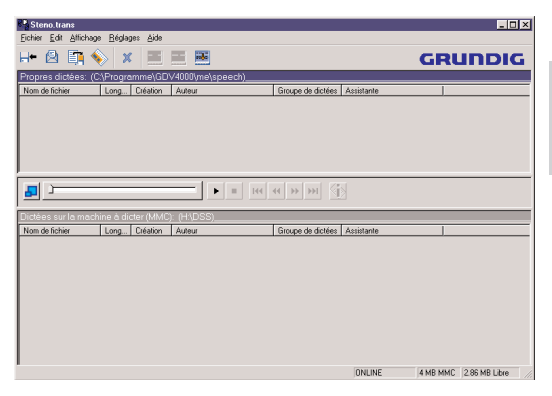

**8** Dans le menu *Réglages*, cliquez sur la ligne de menu *Machine à dicter*.

– La fenêtre *Sélectionner répertoire* s'ouvre.

- **9** Choisissez le lecteur de la machine à dicter, par exemple *Lecteur (G:)* puis cliquez sur sur le bouton *OK* .
- **10** Dans le menu *Affichage*, cliquez sur la commande *Rafraîcher* ou appuyez sur la touche *F5*.
	- Le répertoire de la machine à dicter est affiché. Si les dictées se trouvant sur la carte de la machine à dicter sont affichées, l'installation a été effectuée avec succès.

# **STENO.TRANS \_\_\_\_\_\_\_\_\_\_\_\_\_\_\_\_\_\_\_\_\_\_\_\_\_\_\_\_\_\_\_\_\_\_\_\_\_\_\_**

### **Préparer la fiche mémo**

- **1** Dans le menu *Réglages*, cliquez sur la ligne de menu *Fiche mémo pour machine à dicter*.
	- La fenêtre *Fiche mémo standard pour machine à dicter* s'ouvre.

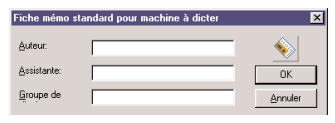

- **2** Remplissez les boîtes de texte *Auteur, Assistante* et *Groupe de dictée*.
- **3** Cliquez sur le bouton de commande *OK*.
	- Les entrées dans la fiche mémo sont transférées à la machine à dicter. Toutes les nouvelles dictées sont munies de ces informations.

### **Ecouter une dictée**

Dans l'un des répertoires *Dictées sur la machine à dicter* ou Propres dictées, sélectionnez la dictée voulue.

– Vous écoutez la dictée à travers le haut-parleur du PC.

Les fonctions de lecture et de positionnement peuvent être effectuées avec les boutons de commande dans la fenêtre située entre les répertoires de dictées de Steno.trans.

#### **Note:**

Des informations détaillées sur d'autres fonctions se trouvent dans le répertoire »Docu« du CD fourni.

# **STENO.MAIL \_\_\_\_\_\_\_\_\_\_\_\_\_\_\_\_\_\_\_\_\_\_\_\_\_\_\_\_\_\_\_\_\_\_\_\_\_\_\_\_\_\_**

### **Préparer la fiche mémo**

- **1** Lancez le programme *Steno.mail* et entrez votre identification.
	- La fenêtre *Steno.mail Propres dictées* s'ouvre.
- **2** Mettez la machine à dicter en marche et en mode PC avec la touche »ON/OFF«.
- **3** Cliquez sur le symbole *Configuration* .

– Le menu *Configuration* pour la fiche mémo s'ouvre.

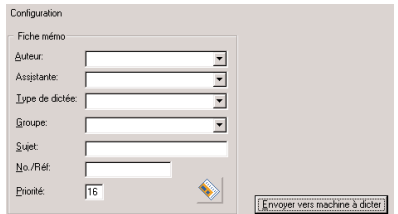

- **4** Sélectionnez le nom de l'auteur en cliquant sur le bouton de liste déroulante *Auteur*. Les 4 premières charactères du nom de l'auteur forment le nom de dictée sur la machine à dicter.
- **5** Entrez dans les boîtes *Assistante, Type de dictée, Groupe, Sujet, No./Réf, Priorité* les données utiles pour votre service de dactylographie.
- **6** Cliquez sur le bouton *Envoyer vers la machine à dicter.* 
	- Les données de la fiche mémo sont enregistrées dans la machine à dicter.

#### **Ecouter une dictée**

Double-cliquez sur la dictée voulue dans l'un des répertoires *Propres dictées*, *Répertoire de dictées entrantes*, *Dictées envoyées*, ou *Dictées sur la machine à dicter*.

– Le lecteur DSS est lancé, vous écoutez la dictée.

# GARANTIE, SERVICE, VENTES

#### **France**

Les modalités de la garantie sont déterminées, indépendamment de GRUNDIG. La conception de tous nos appareils s'appuie sur les technologies les plus avancées. Et tous nos produits subissent de nombreux contrôles, afin de vous assurer une qualité optimale. Si toutefois vous deviez rencontrer une quelconque difficulté, vous voudrez bien alors vous adresser soit à votre distributeur Grundig, soit à l'une de nos stations agréées GRUNDIG, en présentant la facture d'achat de votre appareil, à titre de justificatif de garantie.

S'il n'y a pas de revendeur spécialisé dans votre région, veuillez contacter l'adresse suivante.

**Grundig France S.A.** 5, Bd Marcel Pourtout F-92563 Rueil Malmaison Cedex Tel.: 01-41392725 Fax: 01-41392727

### **GARANTIE, SERVICE, VENTES \_\_\_\_\_\_\_\_\_\_\_\_\_\_\_\_\_\_\_\_\_\_\_\_**

#### **Suisse**

Nos appareils sont développés, fabriqués et controllés d'après les connaissances techniques les plus récentes. Toutefois, en cas d'un dérangement, nous vous prions de vous adresser à votre revendeur spécialisé, respectivement au point de vente en question. Les revendications de garantie ne peuvent être traîtées directement par GRUNDIG. Gardez donc toujours votre quittance.

S'il n'y a pas de revendeur spécialisé dans votre région, veuillez contacter l'une des adresses suivantes.

**Grundig (Suisse) AG** Steinackerstr. 28 CH – 8302 Kloten ZH Tel.: 01-8158146 Fax: 01-8141762

**Grundig Business Systems GmbH** Sales International Kurgartenstraße 54 D-90762 Fürth Tel.: 0049 911 4758 223 Fax: 0049 911 4758 229